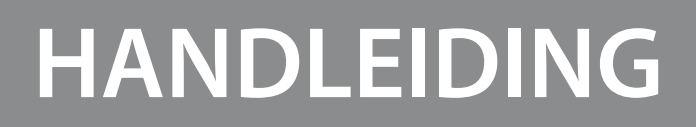

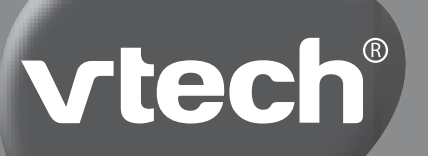

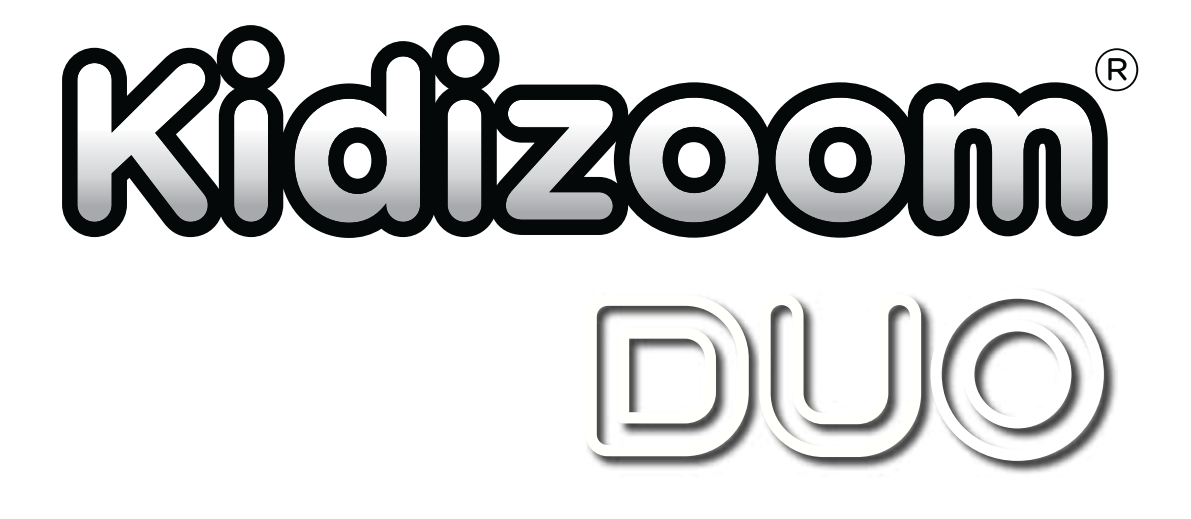

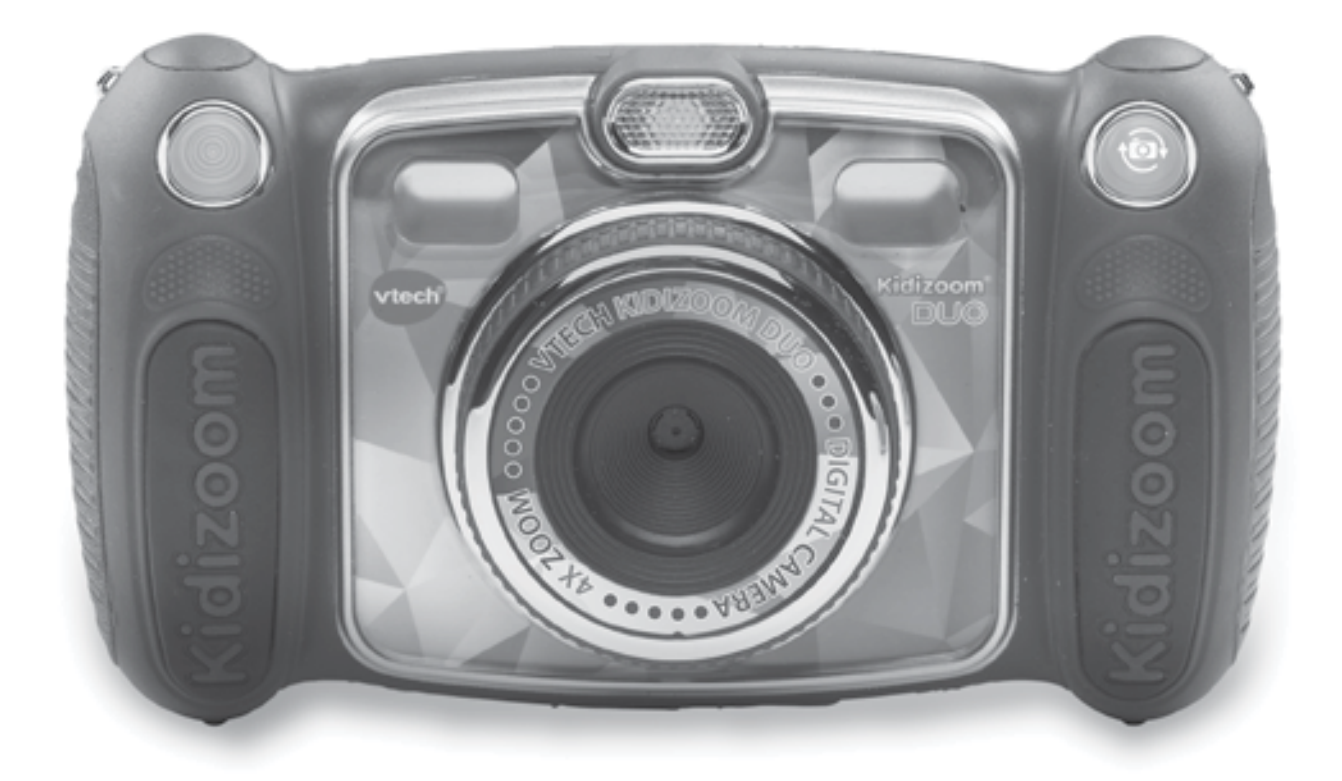

© 2015 VTech Printed in China 91-003050-003 (AL) *Beste ouders,* 

Wij van VTech<sup>®</sup> weten dat een kind tot grootse dingen in staat is. *Daarom zijn al onze elektronische, educatieve producten speciaal ontworpen om het denkvermogen van kinderen te ontwikkelen en hen zo veel mogelijk te leren. Of het nu om vormen, kleuren, letters of cijfers gaat, alle VTech® producten maken gebruik van een geavanceerde technologie en een schat aan ervaring om kinderen aan te moedigen zo veel mogelijk uit zichzelf te halen. Als het gaat om leerzame, interactieve producten die vermaken en ontwikkelen, zien wij van VTech® het beste in uw kind.*

*Kijk voor meer VTech® producten op www.vtechnl.com*

# INLEIDING

Gefeliciteerd met uw aankoop van de **Kidizoom**®  **Duo** van **VTech**® . Wij van **VTech**® doen ons uiterste best goede producten te maken die leuk en leerzaam zijn voor uw kind. Mocht u nog vragen of opmerkingen hebben, neemt u dan a.u.b. contact op met onze klantenservice. Telefoonnummer: (0031) (0)495-459123 E-mail: klantenservice@vtechnl.com

De **Kidizoom**®  **Duo** is een digitale camera speciaal ontwikkeld voor kinderen. Met deze multifunctionele camera kunnen ze hun eigen belevingswereld vastleggen. Foto's én zelfportretten maken en bewerken, spraakmemo's toevoegen, spelletjes spelen, filmpjes maken en zelfs muziek luisteren; nog nooit was fotograferen zo leuk! **Kidizoom**®  **Duo** heeft een intern geheugen van 256 MB en ondersteunt tot aan 32 GB extern geheugen door middel van een microSD geheugenkaart (niet inbegrepen) om nog meer foto's, filmpjes en muziek op te slaan. Het design van de camera is schokbestendig, duurzaam en makkelijk vast te pakken. **Kidizoom**® **Duo** inclusief USBkabel, koptelefoon en polsbandje zorgt voor eindeloos speelplezier!

# FUNCTIES

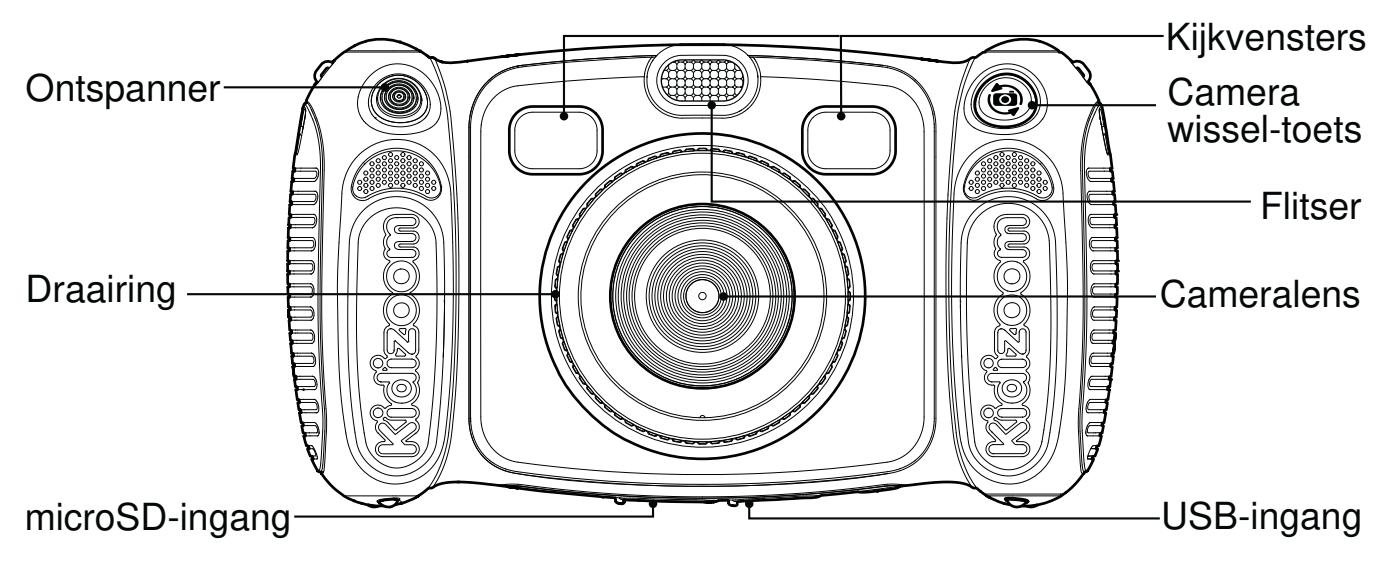

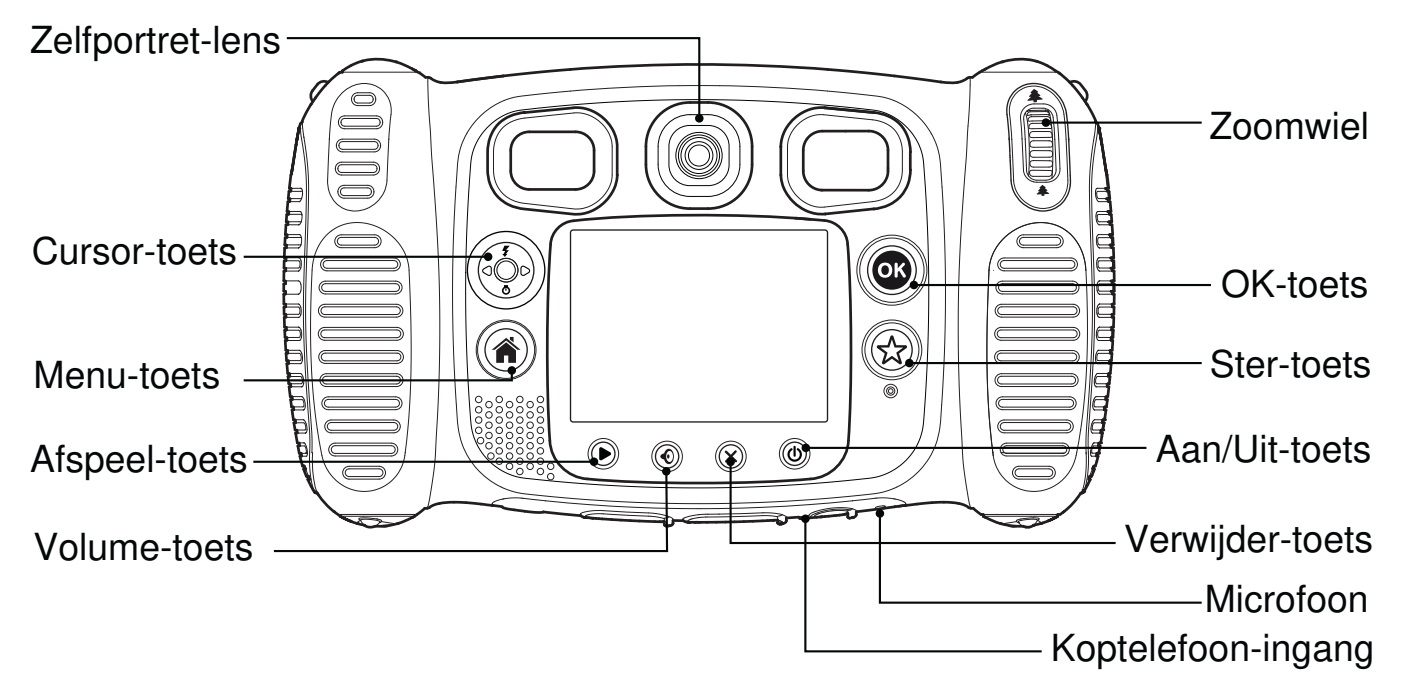

# **Aan/Uit-toets**

Druk op deze toets om de camera AAN of UIT te zetten.

## **Camera wissel-toets**

Druk op deze toets om te wisselen tussen de gewone camera en de zelfportret camera.

# **Ontspanner**

Druk op deze toets om een foto te maken of om te beginnen met het opnemen van een videofilmpje.

# **Afspeel-toets**

Druk op deze toets om je foto's of videofilmpjes te bekijken.

## **Cursor-toets**

Druk op deze toets om de cursor te bewegen en keuzes te maken.

**Flitser**  $\blacktriangleright$ : In de 'Fotocamera' mode druk je op deze toets om te kiezen tussen automatische flitser, flitser aan of flitser uit.

Zelfontspanner  $\bigcirc$ : Druk op deze toets om de zelfontspanner aan of uit te zetten.

# **Menu-toets**

Druk op deze toets om terug te gaan naar het hoofdmenu of om naar een vorig menu te gaan.

## **OK-toets**

Druk op deze toets om een keuze of actie te bevestigen.

**Tip:** De OK-toets kan ook gebruikt worden om een foto te maken.

# **Ster-toets**

Druk op deze toets om het effecten-menu weer te geven en speciale effecten bij <u>je</u> foto's en videofilmpjes toe te voegen.

## **Draairing**

Draai de ring om een kleurenfilter-effect toe te voegen aan je foto's en filmpjes.

# **Volume-toets**

Druk op de volume-toets en druk vervolgens naar links of rechts op de cursor-toets om het volume aan te passen.

# **Verwijder-toets**

Druk op deze toets om het gekozen bestand te verwijderen of om te stoppen met een activiteit.

# **Zoomwiel**

Beweeg het wiel omhoog om in te zoomen en omlaag om uit te zoomen.

# **USB-ingang**

Sluit de bijgesloten USB-kabel aan op deze USB-ingang om de camera aan te sluiten op een pc.

## **microSD kaart-ingang**

Plaats hier een microSD/microSDHC kaart om het geheugen uit te breiden.

# **Koptelefoon ingang**

Sluit de bijgesloten koptelefoon hier aan om te luisteren naar je favoriete muziek.

# INHOUD VAN DE DOOS

- Ŗ- -**VTech**® **Kidizoom**® **Duo**
- 1 koptelefoon
- 1 USB-kabel
- 1 polsbandje
- 1 handleiding

### **WAARSCHUWING:**

**Alle verpakkingsmaterialen, zoals plakband, plastic, verpakkingsslotjes enz, maken geen deel uit van het product en dienen voor de veiligheid van uw kind te worden verwijderd.**

# SPECIFICATIES

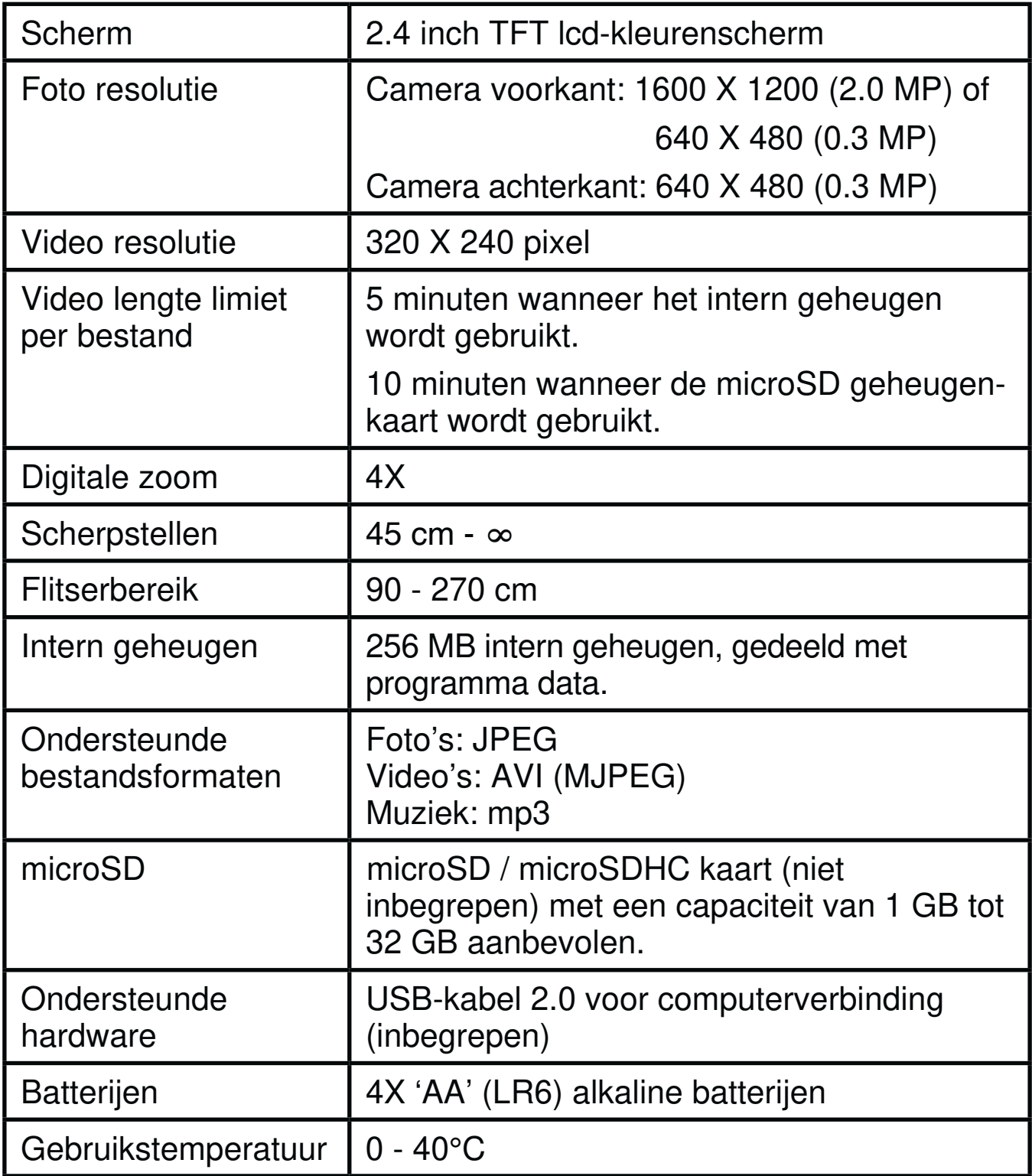

# OPSLAGCAPACITEIT

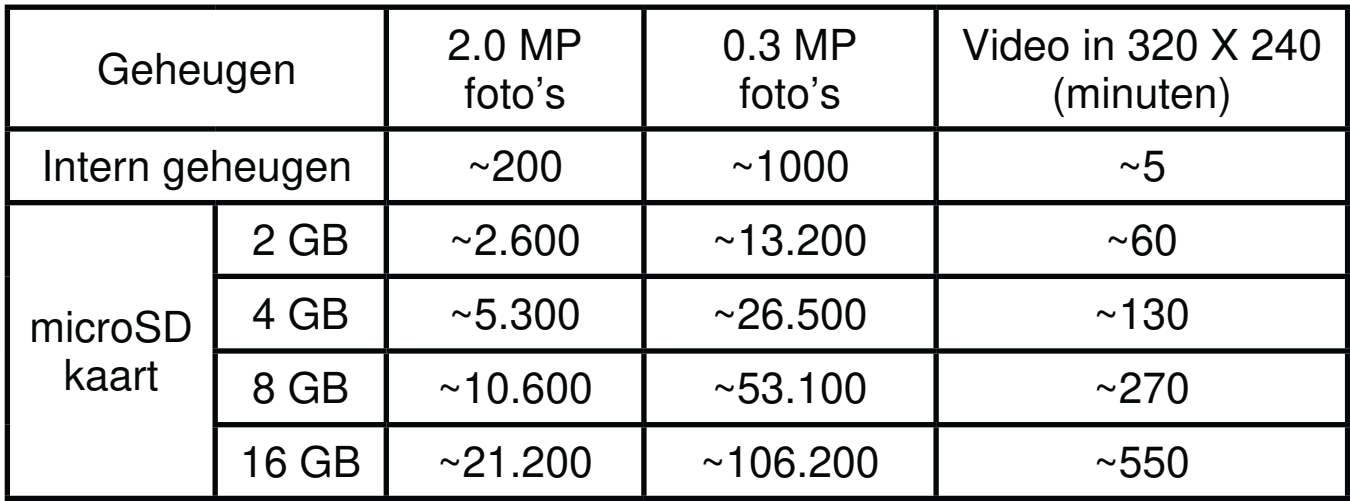

**LET OP:** De bovengenoemde aantallen zijn schattingen, de werkelijke capaciteit is afhankelijk van de opnameomstandigheden. De videolengtelimiet is 5 minuten per bestand wanneer het interne geheugen wordt gebruikt en 10 minuten per bestand bij gebruik van een microSD kaart.

# **STARTEN**

# HOE PLAATS JE DE BATTERIJEN?

**Let op:** Bij het plaatsen van de batterijen is hulp vereist van een volwassene.

- Zet het speelgoed uit.
- Open de batterijklepjes aan de zijkant van de camera. Open de klepjes door de schuifjes naar beneden te drukken.
- Plaats 4 nieuwe 'AA' (LR6 of NiMH) batterijen (2 aan elke zijde) volgens de afbeelding in de batterijenvakjes.
- Plaats de klepjes weer op de batterijenvakjes en druk totdat je een klik hoort.

**Waarschuwing:** Haal de batterijen niet uit de camera wanneer deze aan staat. Dit om dataverlies te voorkomen.

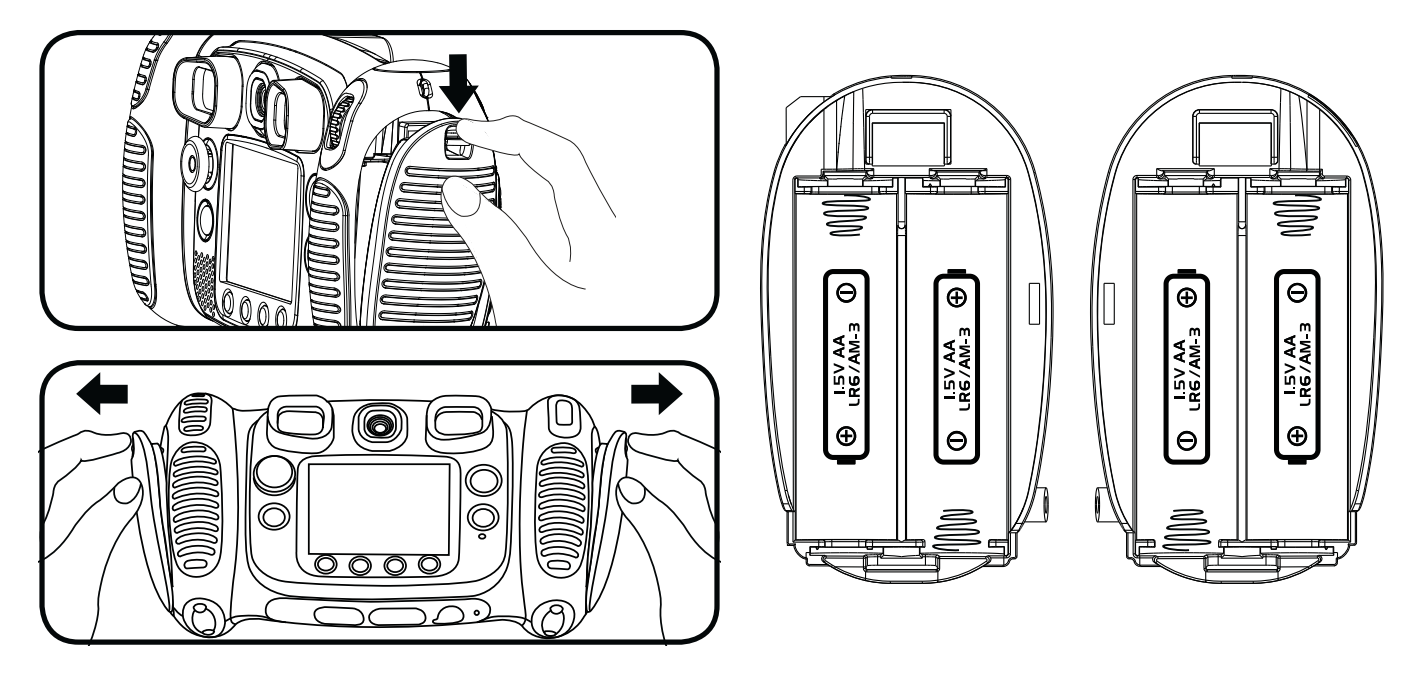

# Attentie

- Voor optimale prestaties bevelen wij alkaline batterijen aan.
- Gebruik alleen het type en de soort batterijen die in deze handleiding staan vermeld.
- $\bullet$ Gebruik slechts één type batterijen tegelijk.
- Gebruik nooit nieuwe en oude batterijen samen.
- Gebruik nooit beschadigde batterijen.
- Plaats de batterijen volgens de polen (+,-) om lekkage te voorkomen.
- De contactklemmen van de voeding mogen niet kortgesloten worden.
- Verwijder lege of zwakke batterijen uit het speelgoed.
- Indien het speelgoed langere tijd niet zal worden gebruikt, is het aan te bevelen de batterijen te verwijderen.
- Gooi batterijen niet weg in vuur of in de natuur.
- Probeer nooit gewone (niet oplaadbare) batterijen te herladen.
- Haal oplaadbare batterijen eerst uit het speelgoed en laad ze daarna buiten het speelgoed op.
- Het opladen of verwijderen van batterijen dient altijd onder toezicht van een volwassene te gebeuren.

# Milieu

### **Verwijdering van batterijen en product**

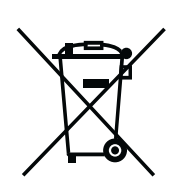

Het symbool van een doorgekruiste container geeft aan dat het product en de batterijen niet met het normale huisafval mogen worden weggegooid omdat deze stoffen bevatten die schadelijk kunnen zijn voor het milieu en de gezondheid. Lever het product en/of de batterijen aan het eind van hun levenscyclus in bij een officieel aangewezen inzamelpunt.

Win advies in bij de plaatselijke autoriteiten voor informatie over speciale plaatsen voor Klein Chemisch Afval (K.C.A.), waar u gebruikte batterijen, accu's en/of producten kunt inleveren.

De chemische symbolen Hg, Cd of Pb geven aan dat het kwik- (Hg), cadmium- (Cd) of loodgehalte (Pb) in de batterij hoger is dan de referentieniveaus in de Richtlijn 2006/66/EC.

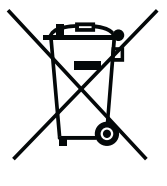

De balk geeft aan dat het product na 13 augustus 2005 op de markt werd gebracht.

Help het milieu door uw product en batterijen op een verantwoordelijke manier weg te gooien.

Kijk voor meer informatie op:

www.stibat.nl

# PLAATSEN VAN DE MICROSD GEHEUGENKAART

**• De Kidizoom® Duo** ondersteunt de onderstaande geheugenkaarten.

microSD

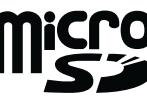

microSDHC

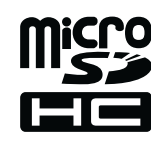

Het microSD logo en het microSDHC logo zijn handelsmerken van SD-3C, LCC

- Zet de camera UIT.
- Open het rubberen klepje aan de onderkant van de camera. Hier bevindt zich de sleuf voor het plaatsen van een microSD geheugenkaart.
- Plaats de microSD geheugenkaart (niet inbegrepen) zoals rechts wordt weergegeven. Het geheugen zal automatisch de microSD kaart als standaard instellen.
- Plaats het rubberen klepje weer terug om de geheugenkaart te beschermen.

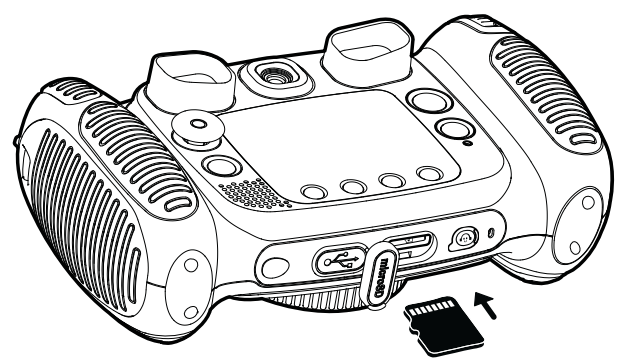

**LET OP:**

- Wanneer een geheugenkaart is geplaatst, zijn de gegevens die in **het interne geheugen zijn opgeslagen niet zichtbaar. Deze zullen weer te zien zijn wanneer de geheugenkaart wordt verwijderd.**
- $\bullet$  Zorg ervoor dat er altijd een back-up gemaakt is van de gegevens **die op de microSD geheugenkaart staan, voordat deze in de Kidizoom® Duo gebruikt wordt.**
- $\bullet$  Zorg ervoor dat de Kidizoom® Duo altijd UIT staat voordat de **geheugenkaart verwijderd wordt, om eventueel dataverlies te voorkomen.**

# SPELEN

- Druk op de Aan/Uit-toets  $\circledcirc$  om de camera AAN te zetten.
- Wanneer de camera voor het eerst gebruikt wordt, zal er een demonstratiefilmpje te zien zijn. Druk op de ontspanner (@) om het demonstratiefilmpje te verlaten. Het zal niet nogmaals worden getoond.
- Na het demonstratiefilmpje kun je de tijd en datum instellen. Druk omhoog of omlaag op de cursor-toets om de juiste datum en tijd te kiezen. Druk links  $\bigcirc$  of rechts  $\bigcirc$  op de cursor-toets om naar de volgende instelling te gaan. Druk op de OK-toets (co) om de instellingen op te slaan. Wanneer je de tijd en datum op een later tijdstip wilt wijzigen, selecteer je 'Instellingen' in het hoofdmenu.
- Nadat de Kidizoom<sup>®</sup> Duo is aan gezet (en het demonstratiefilmpje is uitgeschakeld), kom je in de camera mode terecht waar je foto's kunt maken.
- Druk op de Menu-toets ( $\hat{\bullet}$ ) om naar het hoofdmenu te gaan en een andere activiteit te kiezen.
- Druk op de Aan/Uit-toets  $(\pmb{\psi})$  om de camera uit te zetten.

# BATTERIJSTATUS

Wanneer de batterijen in de camera bijna leeg zijn, zal op het scherm het volgende batterijsymbool te zien zijn: **I.** We raden aan om de batterijen zo snel mogelijk te vervangen. Het speelgoed zal niet meer naar behoren werken wanneer het volgende batterijsymbool te zien is: **Z**. Vervang meteen de batterijen door nieuwe om verder te kunnen spelen.

# AUTOMATISCHE UITSCHAKELING

Om batterijen te besparen, schakelt de **Kidizoom**®  **Duo**, wanneer deze niet geactiveerd wordt, in de fotocamera- of filmcamerastand na 3 minuten automatisch uit.

Tijdens andere activiteiten duurt het 2 minuten voordat het apparaat zich automatisch uitschakelt. Tijdens de 'Schud Foto's' activiteit duurt het 15 minuten voordat de **Kidizoom**®  **Duo**

automatisch uitschakelt. De camera kan weer geactiveerd worden door op de Aan/Uit-toets te drukken.

# AANSLUITEN OP DE COMPUTER

De **Kidizoom**® **Duo** is aan te sluiten op een PC of MAC computer met behulp van de bijgesloten USB-kabel. Eenmaal aangesloten, kun je bestanden uploaden naar en downloaden van je camera. Volg onderstaande stappen om de **Kidizoom**® **Duo** te verbinden met je computer.

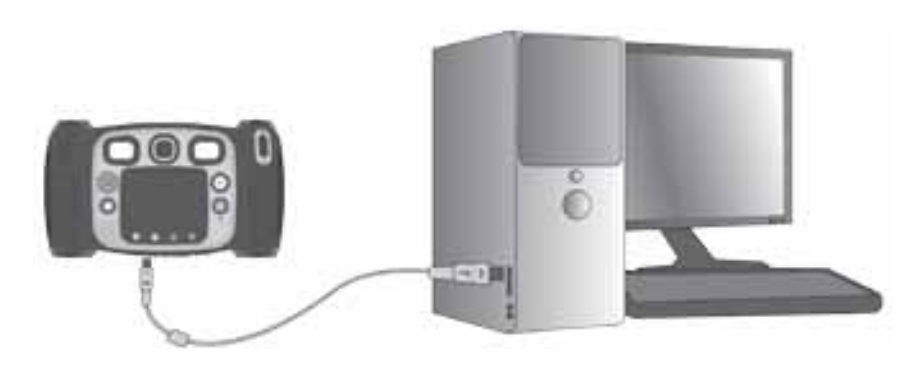

- Zet de Kidizoom<sup>®</sup> Duo UIT voordat deze aangesloten wordt op de computer.
- Open het rubberen klepje voor de USB-ingang aan de onderkant van de **Kidizoom**®  **Duo.**
- Plaats de USB-kabel (smalle uiteinde) in de USB-ingang van de camera.
- Plaats het brede uiteinde van de USB-kabel in de USB-ingang van een computer. Een USB-ingang wordt meestal aangeduid met dit symbool  $\leftarrow$ .
- Er verschijnen twee verwisselbare schijven op de computer wanneer de camera is aangesloten. Eén schijf wordt 'VTech 1708' genoemd, onder deze verwisselbare schijf vind je al je opgeslagen bestanden. Wanneer er een geheugenkaart is geplaatst, zijn uitsluitend de bestanden op de geheugenkaart hier te vinden. Om de bestanden weer te geven die op het intern geheugen zijn opgeslagen, dien je de geheugenkaart te verwijderen. De andere verwisselbare schijf wordt 'VT SYSTEM' genoemd, hier staan de systeembestanden op en deze zijn niet toegankelijk.

Het speelgoed mag alleen aangesloten worden op een Klasse II apparaat (gekenmerkt door het volgende symbool  $\boxdot$ .

### **Voorkom schade aan je Kidizoom**®  **Duo**

- Zorg ervoor dat het rubberen klepje de USB-ingang goed afsluit wanneer de camera niet is verbonden met een computer.
- $\bullet~$  Zorg ervoor dat het rubberen klepje de microSD-ingang goed afsluit.

### **LET OP:**

- Plaats of verwijder de geheugenkaart niet wanneer de camera is aangesloten op de computer.
- Ontkoppel de camera nooit wanneer er bestanden worden gedownload of geüpload.
- Koppel de hardware altijd veilig los van uw computer.

### **Back-up maken van foto of video bestanden:**

- $\bullet$ Open de 'DCIM' map op de verwisselbare schijf VTech 1708.
- Je foto's en video's worden geplaatst in submappen, zoals bijvoorbeeld '100VTECH'. Sleep en plaats de bestanden naar een andere map op de computer om een back-up te maken.

### **Back-up maken van geluidsbestanden:**

- Open de 'VOICE' map op de verwisselbare schijf VTech 1708.
- Sleep en plaats de opgenomen geluidsbestanden naar een locatie op de computer om een back-up te maken.

### **Foto's en video's overzetten naar de camera:**

- Selecteer de foto's of video's die je wilt uploaden van de computer naar de camera.
- Open de 'DOWNLOAD' map op de verwisselbare schijf VTech 1708. Sleep en plaats de foto's in de 'PHOTO' submap. Sleep en plaats de video's naar de 'VIDEO' submap.

## **LET OP:**

• Plaats geen foto's of video's die gemaakt zijn met een ander cameramodel in de **Kidizoom**®  **Duo**, deze bestanden worden niet ondersteund.

### **Systeemvereisten voor aansluiting op pc:**

- $\bullet~$  Microsoft® Windows® XP, Windows Vista®, Windows® 7 of Windows® 8
- $\bullet$  Macintosh Computer met Mac OS® X versie 10.6, 10.7, 10.8, 10.9 of 10.10

Activiteiten**Activiteiten** 

# **ACTIVITEITEN**

# **Hoofdmenu**

- Druk op de Menu-toets  $(\hat{\bullet})$  om naar het hoofdmenu te gaan.
- $\bullet$ Druk op de cursor-toets  $\binom{89}{8}$  om een activiteit te kiezen en druk op de  $\overrightarrow{OK}$ -toets  $\odot$  om te bevestigen.
- Wanneer de camera gekanteld wordt, zal de achtergrond meebewegen.
- Je kunt zelf een standaard achtergrond kiezen of een gemaakte foto gebruiken. Kijk bij 'Instellingen' op blz. 21 voor meer informatie.

# **1. Fotocamera**

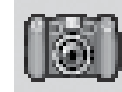

In de 'Fotocamera' mode kun je foto's en zelfportret foto's maken. Het is ook mogelijk om foto's te maken met stempels, fotokaders, gekke gezichtseffecten, caleidoscoopeffecten, fantasie-effecten, kleurenfilters en meer.

• Druk op de camera wissel-toets  $\left(\mathbf{\Theta}\right)$  om te wisselen tussen de gewone camera en de zelfportret camera. Gebruik het zoom wiel om de digitale zoom te gebruiken en druk op de ontspanner of de  $OK$ -toets  $\circledcirc$  om een foto te maken.

### **Foto-effecten en speelstanden**

Voeg leuke stempels, kaders, grappige gezicht-effecten en nog meer toe aan je foto's! Druk links  $\triangle$  of rechts  $\triangle$  op de cursor-toets om een effect te kiezen of druk op de ster-toets  $\mathcal{R}$  om naar het foto-effecten menu te gaan en een effect te kiezen.

Draai in de 'Fotocamera' mode aan de ring om een kleurenfilter toe te voegen. De kleurenfilter zal ook worden toegepast op reeds toegevoegde foto-effecten.

In de '3 foto's na elkaar' mode zullen er bij één keer drukken op de ontspanner 3 foto's worden gemaakt. De flitser en de kleurenfilter zullen hier niet beschikbaar zijn.

Met behulp van de gezichtsherkenning kun je automatisch zelfportretten maken. Houd je gezicht voor de camera en wacht totdat je "Lachen!" hoort. De camera zal vervolgens aftellen en een foto maken. Let op dat er voldoende omgevingslicht is en dat de camera in de juiste positie wordt gehouden om het gezicht te kunnen herkennen.

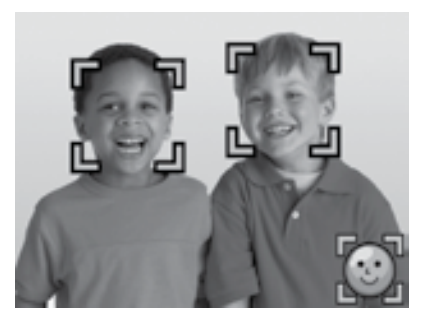

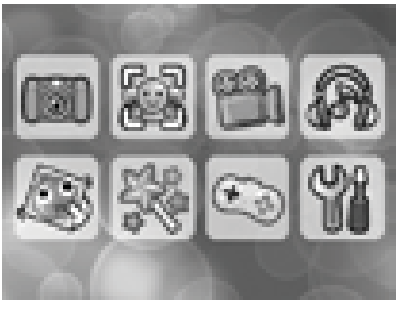

**Let op:** Wanneer je het geluid van de camera uit zet, zul je het woord "Lachen!" niet kunnen horen.

#### **Zelfontspanner**

Zet de zelfontspanner aan in het instellingen-menu en er zal een afteltijd te zien zijn voordat de foto wordt gemaakt. In het preview-scherm kun je ook omlaag  $\bullet$  op de cursor-toets  $\left(\frac{1}{2}\right)$  drukken om de zelfontspanner aan of uit te zetten.

#### **Flitser**

Er zijn 3 flitserstanden: Automatische Flitser ½, Flitser Aan ½ en Flitser Uit  $\langle \phi \rangle$ . De Automatische Flitser is de standaard flitser. Druk omhoog  $\sharp$  op de cursor-toets  $\binom{2}{2}$  om te kiezen tussen de 3 flitserstanden.

**LET OP:** De flitser zal niet beschikbaar zijn:

- $\bullet\;$  in de '3 foto's na elkaar' mode
- bij gebruik van de zelfportret camera
- Wanneer de batterijen te zwak zijn en het volgende icoontje op het scherm verschijnt  $\Box$ .

### **Beste foto filter**

Wanneer je gebruik maakt van de 'Beste foto filter', zullen er bij het nemen van een foto meerdere foto's na elkaar worden gemaakt en kiest de camera vervolgens de beste foto van de reeks om te bewaren. Wanneer je, na het drukken op de ontspanner (C), dit icoontje op het scherm ziet **(; in** , probeer dan de camera zo stil mogelijk te houden voor het beste resultaat.

Let op: Je kunt de 'Beste foto filter' ook weer uit zetten in het 'Instellingen' menu.

# **2. Jij & Ik camera**

Met de 'Jij & Ik camera' kun je te gekke groepsfoto's maken, inclusief jezelf!

Druk links  $\bigcirc$  of rechts  $\bigcirc$  op de cursor-toets om een stijl te kiezen. Er zijn twee stijlen waaruit je kunt kiezen: Animatie of Collage. Druk op de ster-toets  $\langle \hat{x} \rangle$  om de stijl te veranderen.

In de gekozen stijl volg je vervolgens de stappen op het scherm en kun je foto's maken van jezelf en/of je vrienden. Wanneer je een laatste stap over wilt doen, druk je op de verwijder-toets  $(x)$ .

Wanneer alle stappen zijn voltooid, druk je op de OK-toets  $\circled{m}$  om te bevestigen en je foto op te slaan.

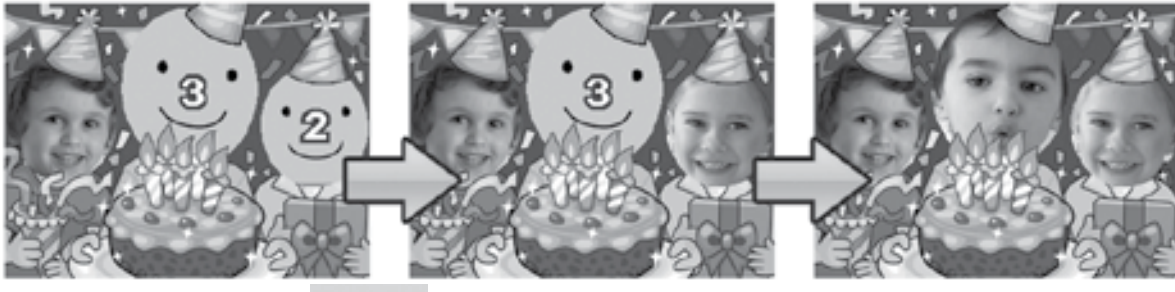

# **3. Filmcamera**

In de 'Filmcamera' mode kun je met je **Kidizoom<sup>®</sup> Duo** videofilmpjes opnemen. Je kunt ook grappige effecten en kleurenfilters toevoegen aan je filmpjes.

## **Standaard filmpjes opnemen**

- Druk op de ontspanner (Sull of de OK-toets (O) om te beginnen of om te stoppen met filmen.
- Draai het zoomwiel om de digitale zoom te gebruiken tijdens het filmen.
- Draai in de 'Filmcamera' mode, niet tijdens het filmen, aan de ring om een kleurenfilter toe te voegen. De kleurenfilter zal ook worden toegepast op reeds toegevoegde thema's.

## **Het kiezen van een video-thema**

• Druk links  $\bigcirc$  of rechts  $\bigcirc$  op de cursor-toets om een thema te kiezen en druk op de OKtoets  $\circledcirc$  om te bevestigen

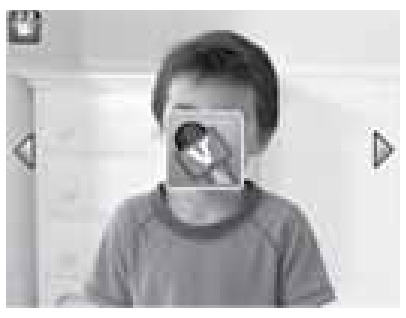

• Druk op de ontspanner (Sul) om te beginnen met filmen met het gekozen thema.

## **Animaties**

- Wanneer je een thema hebt gekozen, verschijnen er vier pijlen in beeld. Druk op de verwijder-toets  $(x)$  om terug te gaan en een ander thema te kiezen of druk op de cursortoets  $\left(\frac{1}{2}\right)$  om een animatie te kiezen. Druk op de ontspanner (Solonde OK-toets  $\circledR$  om te beginnen met filmen.
- $\bullet$  Druk tijdens het filmen op de cursor-toets om de verschillende animaties op te nemen. Druk weer op de ontspanner (S) of op de OK-toets (O) om te stoppen met filmen.

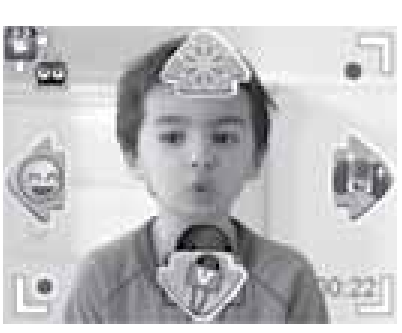

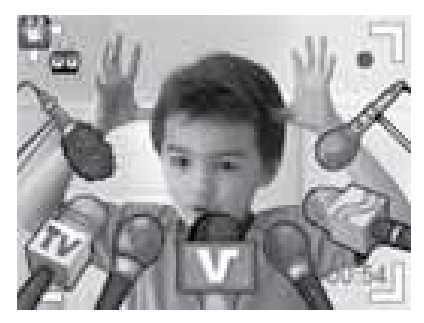

### **Muziekthema's**

- Wanneer je één van de muziekthema's kiest, begint de muziek en de animatie automatisch totdat de muziek stopt. Druk op de verwijdertoets  $(x)$  om het huidige muziekthema te stoppen en een andere te kiezen. Druk op de ontspanner (S) of de OK-toets (O) om te filmen.
- Het filmen zal automatisch stoppen wanneer de muziek is afgelopen.

### **Let op:**

- Wanneer je een muziekthema kiest en start met filmen, zorg er dan altijd voor dat het geluid aan staat. Anders zal de muziek niet opgenomen worden.
- Zet de zelfontspanner aan om af te tellen voordat je begint met filmen. Je kunt de zelfontspanner ook aan en uit zetten door naar beneden te drukken op de cursor-toets  $(\delta_{\mathbb{A}}^{\bullet}$ ø in de standaard filmstand.

# **4. Afspelen**

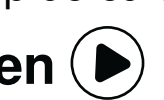

Druk op de afspeel-toets  $\odot$  om je filmpjes en foto's te bekijken.

- Druk omhoog of omlaag op de cursor-toets om de vorige of volgende foto of video te bekijken.
- Gebruik het zoomwiel om uit te zoomen en de filmpjes als pictogrammen te zien. Zoom vervolgens in om de filmpjes volledig te zien.
- Druk op de OK-toets (O) om een filmpje af te spelen. Druk links  $\bigcirc$  of rechts  $\bigcirc$  op de cursortoets om terug of vooruit te spoelen (snelheid: 2X). Druk nogmaals om de snelheid te

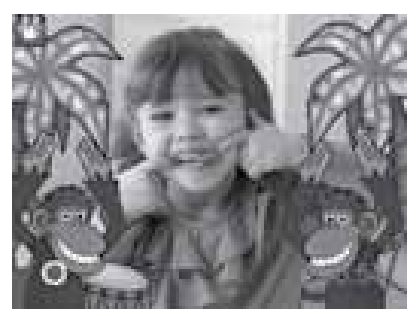

verhogen naar 4X of druk nog een keer naar links  $\bigcirc$  of rechts  $\bigcirc$  op de cursor-toets @ om terug te keren naar de normale afspeelsnelheid.

- Draai tijdens het bekijken van een foto het zoomwiel om de foto dichterbij te brengen. Druk op de cursor-toets  $\begin{pmatrix} 5 \\ 8 \end{pmatrix}$  om verschillende delen van de foto te bekijken. Gebruik het zoomwiel of druk op de OK-toets  $\circledcirc$  om terug te keren naar het normale beeld.
- Druk op de ster-toets  $\langle \mathbf{\hat{x}} \rangle$  om naar het Achtergronden-menu te gaan. Selecteer 'Ja' om de huidige foto als achtergrond in te stellen voor het hoofdmenu.

# **5. Mp3-speler**

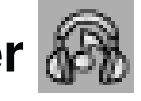

In de 'Mp3-speler' mode, kun je luisteren naar je favoriete muziek! Om muziek te luisteren, dien je eerst mp3-bestanden te uploaden naar de 'MUSIC' map in het intern geheugen of op de externe microSD geheugenkaart (niet inbegrepen) van je camera.

- De muziekbestanden zullen in alfabetische volgorde worden weergegeven.
- Druk omhoog of omlaag op de cursor-toets om te navigeren en druk op de OK-toets  $\circled{a}$  om een liedje af te spelen of om de bestanden in een map te bekijken.
- Wanneer je de inhoud van een map bekijkt, kies je het terug-icoontje op de eerste rij van de muzieklijst om de huidige map te verlaten.
- Druk, tijdens het afspelen van een liedje, naar links of rechts op de cursor-toets om vooruit of terug te spoelen. Druk op de OK-toets om een liedje te pauzeren of te hervatten.
- Druk op de verwijder-toets  $(x)$  om het gemarkeerde bestand te verwijderen.
- Druk op de ster-toets  $\circled{)}$  om de instellingen van de mp3-speler aan te passen.

#### **Instellingen**

Druk naar links of rechts op de cursor-toets om de instellingen te veranderen en druk op de OK-toets  $\circledR$  om te bevestigen.

- Zet de Shuffle AAN om de liedjes in de lijst in willekeurige volgorde af te spelen.
- Zet Herhaal op 'Eén' om het gekozen liedje te herhalen. Zet Herhaal op 'Allemaal' om alle liedjes te herhalen.

Druk op de ster-toets  $\circled{r}$  om terug te keren naar de mp3-speler.

**Let op:** Wanneer er muziek wordt afgespeeld, zal de camera niet automatisch uitschakelen.

# **6. Schud Foto's**

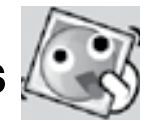

Tijdens de 'Schud Foto's' activiteit kun je alle foto's op de camera zien in een diashow. Alle gemaakte foto's worden afgespeeld op aflopende volgorde. Wanneer je tijdens de diashow dit icoontje ziet  $\cdots$ , kun je schudden met de camera om een grappig effect toe te voegen aan elke foto. Er is een korte vertraging tussen elke foto die je kunt veranderen (zie de tabel op de volgende bladzijde). Er worden ook verschillende overgangs-effecten gebruikt wanneer de foto's veranderen.

**LET OP**: De foto's met de grappige effecten worden niet opgeslagen. Druk op de ster-toets  $\circledR$  om de instellingen te veranderen in het 'Schud Foto's' menu.

Dit zijn de 4 instellingen in het menu:

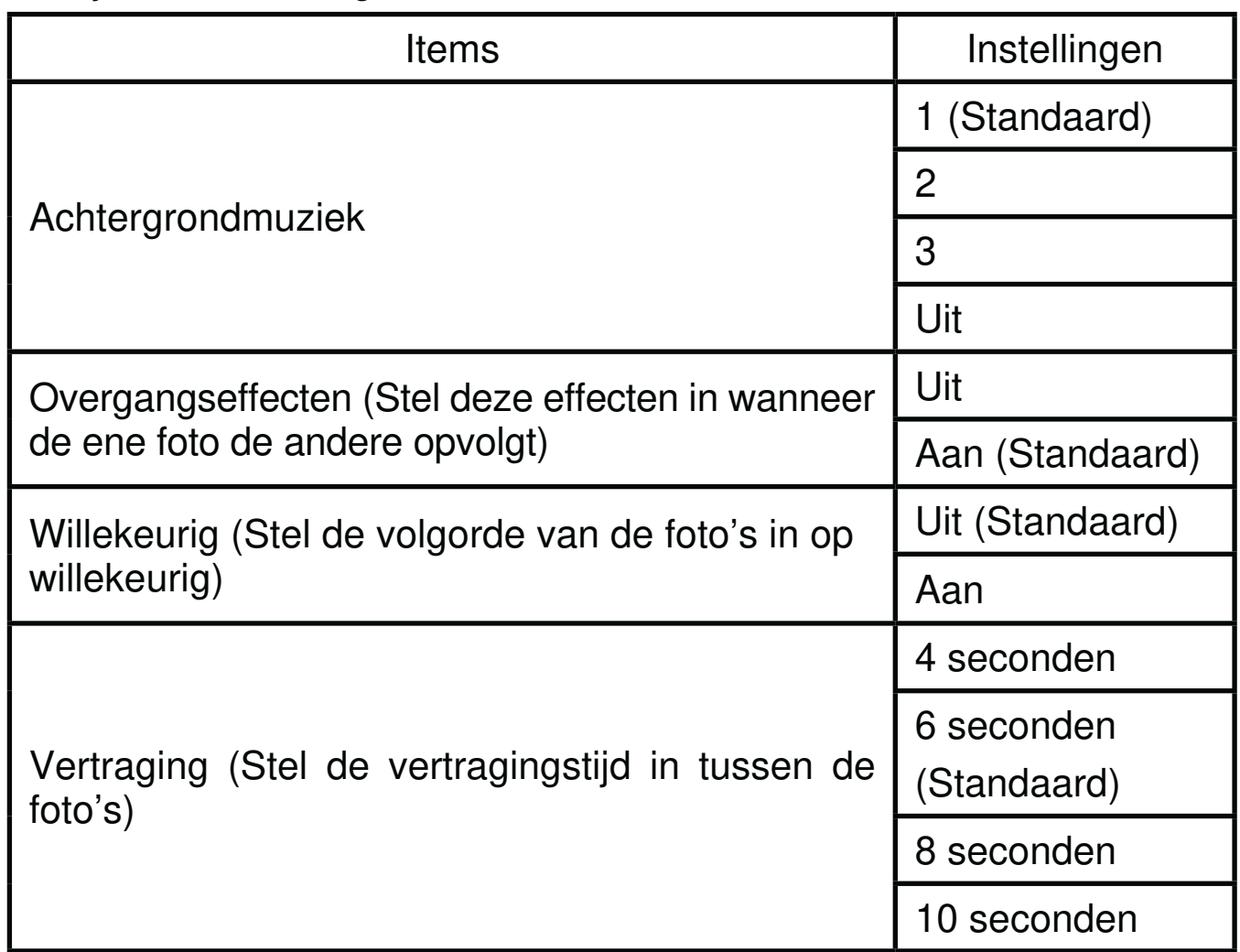

# **7. Creatieve Effecten**

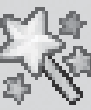

Druk naar links of rechts op de cursor-toets om een effect te kiezen en druk op de OK-toets  $\circledcirc$  om te bevestigen.

# **A. Fotobewerker**

In de 'Fotobewerker' kun je fotokaders, stempels, coole vervormingen en fantasie-effecten aan je foto toevoegen. Kies een foto en druk op de OK-toets @ om te beginnen met bewerken.

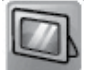

#### **M** Kader

Kies deze functie om een fotokader voor de foto te kiezen. Druk naar links  $\triangle$  of rechts  $\triangleright$  op de cursor-toets om een kader te kiezen en druk op de OK-toets @ om te bevestigen.

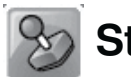

## **Stempel**

Kies deze functie om een stempel voor de foto te kiezen. Druk naar links  $\triangle$  of rechts  $\triangleright$  op de cursor-toets om een stempel te kiezen. Druk omhoog f of omlaag  $\bullet$  op de cursor-toets om de grootte van de stempel aan te passen. Druk op de OK-toets (**33**) om je keuze te bevestigen en druk vervolgens op de cursor-toets  $\binom{4}{2}$  om de stempel te verplaatsen. Druk nogmaals op de OK-toets  $\circledcirc$  om de stempel toe te voegen aan de foto.

# **Fun Effect**

Kies deze functie om een grappig gezichteffect, vervormingseffect, caleidoscoopeffect of een kleureffect toe te passen op je foto. Druk naar links of rechts op de cursor-toets om een effect te kiezen, druk vervolgens omhoog  $\sharp$  of omlaag  $\bullet$  op de cursor-toets om het effect groter of kleiner te maken. Druk op de OK-toets (or) wanneer het effect naar wens is. Nu kun je met de cursor-toets het effect naar de gewenste plek verplaatsen. Druk nogmaals op de OK-toets **og** om het gekozen effect toe te passen.

Voor het kleurenfilter-effect, kies eerst het gewenste effect en druk vervolgens op de OK-toets @ om het effect toe te passen.

Let op: Het toepassen van een effect op je camera kan langer dan 1 minuut duren

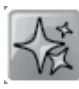

## **Fantasie Effect**

Kies deze functie om een fantasie effect toe te voegen aan je foto. Druk naar links of rechts op de cursor-toets om een fantasie effect te kiezen en druk op de OK-toets (ox) om te bevestigen.

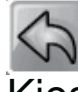

## **Ongedaan**

Kies deze functie om de laatste handeling ongedaan te maken.

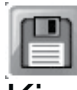

# **Opslaan**

Kies deze functie om de bewerkte foto op te slaan. De bewerkte foto zal als een nieuw bestand worden opgeslagen en zal de originele foto niet vervangen.

**Let op:** Het opslaan van een bewerkte foto met een effect kan langer dan 1 minuut duren.

Let op: Alle resultaten van de gezicht analyse

zijn willekeurig en dienen puur ter vermaak.

# **D. Stem Opname**

In de 'Stem Opname' mode, kun je jouw eigen stem per keer ongeveer gedurende 10 minuten opnemen. Selecteer het 'Stem Opname' icoontje om naar deze activiteit te gaan.

- $Q0112$ • Selecteer het opname-icoontje **Louis en druk** op de OK-toets  $\circledcirc$  om te beginnen met opnemen. Druk nogmaals op de OK-toets (ox) om de opname te stoppen. Hierna zal de afspeellijst verschijnen.
- Selecteer het afspelen-icoontje LD en druk op de OK-toets (O) om de opgenomen stem te beluisteren. Druk nogmaals op de OK-toets om het afspelen te pauzeren.

# **B. Gezicht Pret**

Tijdens de activiteit 'Gezicht Pret' kun je foto's nemen van je vrienden of van jezelf en deze in een grappig thema bekijken. Beweeg de camera om elk thema te ontdekken en bekijk de grappige animaties.

Druk op de OK-toets  $\circledcirc$  om de stemvervormer te activeren. Spreek in de camera en je stem zal vervormd worden met een grappig effect. Druk omhoog  $\boldsymbol{f}$  of omlaag  $\boldsymbol{\sigma}$  op de cursor-toets  $\begin{pmatrix} 0 & 0 \\ 0 & 0 \end{pmatrix}$  om een ander thema te kiezen. Druk naar links  $\overline{Q}$  of rechts  $\overline{Q}$  op de cursor-toets  $\begin{pmatrix} 0 & 0 \\ 0 & 0 \end{pmatrix}$  om een ander gezicht te kiezen.

Je kunt maximaal 10 gezichten opslaan. Als je een gezicht wilt verwijderen, druk je op de verwijder-toets  $(\times)$  of druk op de ontspanner  $(\textcircled{\tiny{\textcircled{\tiny\textcirc}}}$  om een nieuwe foto te nemen en de huidige foto te vervangen.

# **C. Gezicht Analyse**

Tijdens de activiteit 'Gezicht Analyse' maak je een foto van jezelf of van een vriendje of vriendinnetje om te zien hoe geniaal of grappig diegene is.

Zorg ervoor dat het hele gezicht binnen het vierkant past. Druk op de OK-toets (OR wanneer het vierkant groen is om de scan uit te voeren. Druk naar links <a>O of rechts <a>O op de cursor-toets  $\langle \xi \rangle$  om de laatste drie resultaten te zien.

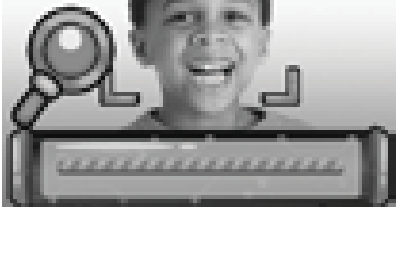

an m

 $\mathbb{Z}^2$ 

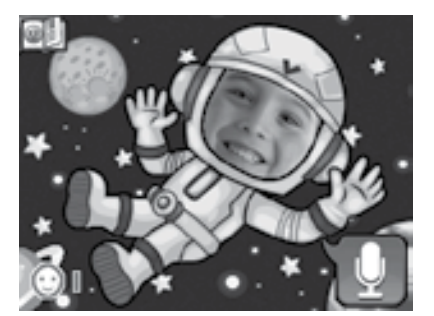

Activiteiten**Activiteiten** 

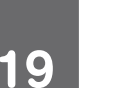

- Druk naar links  $\bigcirc$  en rechts  $\bigcirc$  op de cursor-toets  $\langle \dot{\zeta} \dot{\varphi} \rangle$  in de afspeellijst om het opname-icoontje **that is selecteren** om een nieuwe stem op te nemen of kies het afspelen-icoontje om het geselecteerde bestand af te spelen.
- Druk in de afspeellijst op de ster-toets  $(\mathbf{\hat{x}})$  of selecteer het effecticoontje  $\Box$  om een effect toe te voegen aan het geselecteerde bestand.

Druk op de cursor-toets  $\begin{pmatrix} 5 \\ 8 \end{pmatrix}$  om het gewenste effect te kiezen en druk op de OK-toets ( $\bullet$ ) om het toe te passen. Selecteer vervolgens het Opslaan-icoontje en druk op de  $OK$ -toets  $\circledcirc$  om het bestand als een nieuw bestand op te slaan. Wanneer het bestand is opgeslagen, zul je automatisch terugkeren naar de afspeellijst.

# **8. Spellen**

Selecteer het Spellen-icoontje in het hoofdmenu om de ingebouwde spellen te bekijken. Druk naar links <a>q of rechts <a>[>p</a> om alle spellen te zien en druk op de OK-toets om een spel te kiezen.

De eerste drie spellen kunnen ook met de bewegingssensor gespeeld worden. Wanneer je het spel start, zal er gevraagd worden welke besturing je wilt gebruiken.

**Bewegingssensor** - Kantel de **Kidizoom**®  **Duo** in verschillende richtingen om het karakter of voorwerp te besturen.

**Cursor-toets** - Gebruik de cursor-toets om het karakter of het voorwerp te besturen.

Wanneer de besturing met de bewegingssensor toch te moeilijk is, druk dan op de ster-toets  $\langle \cdot \rangle$  om terug te gaan en een andere besturing te kiezen.

#### **A. Druk verkeer (bewegingssensor)**

Tijd om te racen! Stuur de auto naar links en rechts om andere auto's in te halen en verzamel de snelheidsboosts om nog sneller te rijden. Verzamel de hartjes om nieuwe kansen te krijgen en kijk goed uit voor olievlekken, deze laten je langzamer rijden.

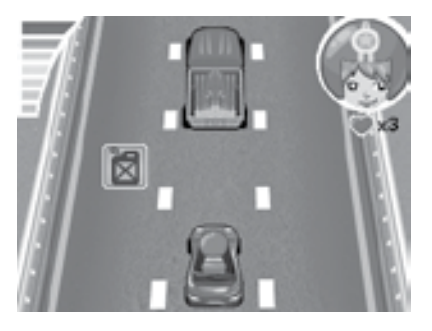

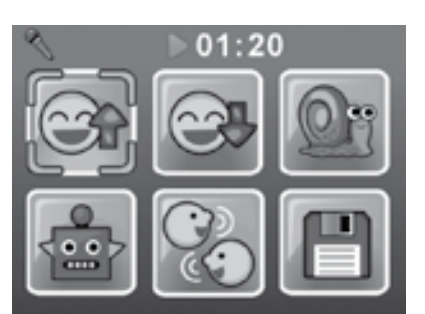

## **B. Red de vis (bewegingssensor)**

O nee, het visje is verdwaald in de buis. Kun jij het visje helpen terug bij de rivier te komen? Vind de weg naar het pijltje om naar de uitgang te zwemmen, maar kijk goed uit voor obstakels onderweg!

## **C. Basketballen (bewegingssensor)**

Wil jij de beste basketballer ooit worden? Beweeg de camera of gebruik de cursor-toets  $\begin{pmatrix} 1 \\ 2 \end{pmatrix}$  om te richten en druk op de OK-toets  $\circledcirc$  om de bal te gooien. Gooi het gevraagde aantal ballen in de ring voordat de tijd om is. Speel alle niveaus om het spel te winnen.

## **D. Snel serveren**

Train je reactiesnelheid en je geheugen met dit coole spel! Maak de juiste gerechten voor de klanten. Gebruik de cursor-toets (§) om naar links en rechts te bewegen en druk op de OKtoets @ om een aanwijzing te krijgen.

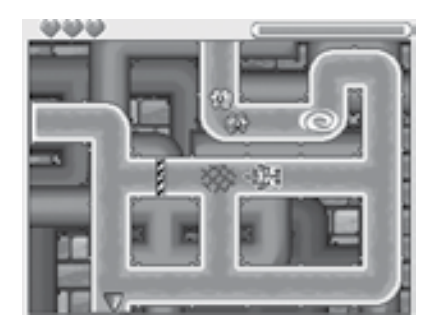

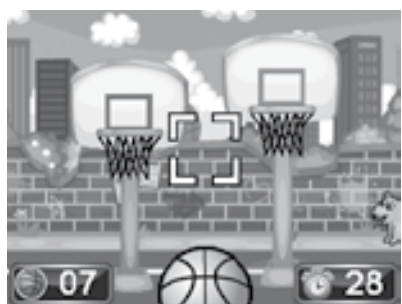

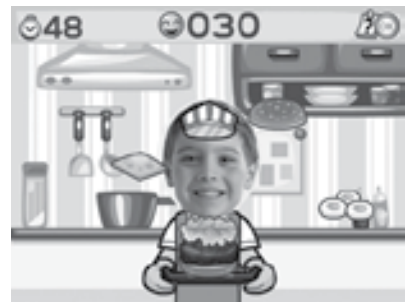

## **E. Stuiterbal**

In dit klassieke spel dien je alle blokken weg te spelen door ze te raken met de bal. Gebruik de cursor-toets  $\begin{pmatrix} 0 & 0 \\ 0 & 0 \end{pmatrix}$  om je balk naar links en rechts te bewegen.

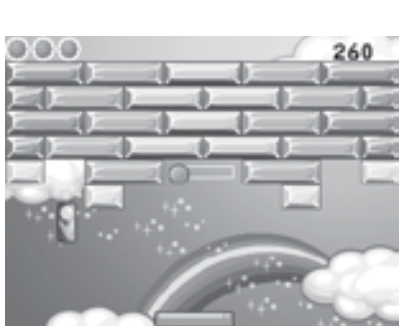

### **Speeltijd Limiet**

Er kan een speeltijd limiet worden ingesteld in het instellingen-menu onder de 'Ouder Instellingen'. Standaard is er geen speeltijd limiet ingesteld. Kijk voor meer informatie onder het kopje 'Instellingen'.

# **9. Instellingen**

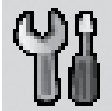

Druk links  $\bigcirc$  of rechts  $\bigcirc$  op de cursor-toets om één van de volgende instellingen van de **Kidizoom**®  **Duo** te veranderen.

### **A. Achtergrond Instellen**

Hier kun je de achtergrond van het hoofdmenu aanpassen. Druk op de cursor-toets  $\binom{3}{2}$  om de verschillende achtergronden te zien en druk op de OK-toets (o) om te bevestigen. Je kunt ook een eigen foto kiezen om als achtergrond in te stellen.

#### **B. Geheugen**

In dit menu kun je het beschikbare interne geheugen of het geheugen van de microSD geheugenkaart (indien geplaatst) bekijken. Er zijn drie opties mogelijk bij deze instelling:

#### **Alle foto's en video's verwijderen**

Met deze optie kun je alle video's en foto's verwijderen uit de 'DCIM' en 'DOWNLOAD' mappen in het interne geheugen of de geheugenkaart (indien geplaatst).

#### **Formatteren**

Met deze optie worden alle gegevens verwijderd uit het interne geheugen en van de geheugenkaart.

#### **Fabriek-Reset**

De 'Fabriek-Reset' zal alle bestanden verwijderen en alle instellingen resetten. Dit betekent dat alle topscores, instellingen met betrekking tot fotoresolutie en alle gemaakte foto's ook verwijderd zullen worden. Wanneer je op één van de drie bovenstaande instellingen tikt, zal er altijd om een bevestiging gevraagd worden. Volg de instructies op het scherm om de actie te bevestigen of te annuleren.

**Let op:** Wanneer een geheugenkaart is geplaatst, zijn de gegevens die op het interne geheugen zijn opgeslagen niet zichtbaar. Deze zullen weer te zien zijn wanneer de geheugenkaart is verwijderd. Wanneer het interne geheugen vol begint te raken of de indexcijfers volledig zijn gebruikt, is het aan te raden om de bestanden van de camera over te zetten op een computer. Verwijder daarna de bestanden op het interne geheugen van de camera om ruimte vrij te maken.

### **C. Camera instellingen**

**Foto Resolutie** - Kies de 2.0 Mp instelling voor de beste fotokwaliteit en kies voor de 0.3 Mp wanneer je meer foto's wilt opslaan.

**Frequentie** - Je kunt de frequentie instellen op 50Hz voor gebruik in Europese landen of op 60 Hz voor gebruik in Amerika en Canada. Wanneer de verkeerde frequentie is ingesteld kan dit 'flikker' effecten op de foto's en filmpjes veroorzaken. Wanneer je internationaal reist, kun je de frequentie handmatig aanpassen om een goede beeldkwaliteit te behouden.

**Beste Foto Filter** - Kies ervoor om deze functie AAN  $\sqrt{2}$  of UIT  $\sqrt{3}$  te zetten. Zie voor meer informatie blz. 13 van deze handleiding.

**Zelfontspanner** - Kies ervoor om deze functie AAN  $\leq$  of UIT  $\leq$  te zetten. De zelfontspanner zal bij het opnieuw aanzetten van de camera uitgeschakeld zijn.

## **D. Datum & Tijd**

Dit menu laat de huidige datum en tijd zien. Wanneer je de instellingen wilt veranderen, druk je op de OK-toets . Gebruik vervolgens de cursor-toets  $\binom{5}{2}$  om de waardes aan te passen en druk opnieuw op de OK-toets  $\circledcirc$  om te bevestigen.

### **E. Ouder Instellingen**

De 'Ouder Instellingen' geven toegang tot het beperken van de speeltijd limiet van de 5 spellen.

Druk op de ster-toets  $\langle x \rangle$  en houd deze ingedrukt totdat er een venster verschijnt met een rekensom. Gebruik de cursor-toets  $\begin{pmatrix} 5 \\ 8 \end{pmatrix}$  om het antwoord in te voeren en druk op de OK-toets  $\circledcirc$  om te bevestigen.

Op het volgende scherm kan er worden gekozen uit onderstaande opties:

**Geen limiet** – Dit is de standaard instelling. Spellen kunnen zonder limiet gespeeld worden.

**15 / 30 / 60 / 90 minuten per dag** – Wanneer de gekozen tijd bereikt is, kan er niet meer worden gespeeld tot de volgende dag.

**Spellen uitschakelen** – Hiermee worden alle spellen uitgeschakeld en zullen ze ook niet zichtbaar zijn in het hoofdmenu.

# ONDERHOUD EN VERZORGING

- 1. Maak de camera a.u.b. alleen schoon met een vochtige en niet met een natte doek.
- 2. Zet de camera niet voor langere tijd in de felle zon of in de buurt van een andere warmtebron
- 3. Als de camera voor langere tijd niet wordt gebruikt, is het aan te bevelen de batterijen te verwijderen.
- 4. Laat de camera niet op harde oppervlakken vallen en stel het niet bloot aan vocht of water.
- 5. Reinig de camera niet met bijtende schoonmaakmiddelen.

# WAARSCHUWING

Als gevolg van een bestaande aandoening, heeft een zeer klein percentage mensen kans op een epileptische aanval of het buiten bewustzijn raken wanneer zij kijken naar bepaalde typen kleuren of patronen, voornamelijk wanneer deze voorkomen op beeldschermen. Omdat **VTech**® niet verantwoordelijk is voor eventuele risico's raden wij de ouders aan om toezicht te houden wanneer de kinderen videospelletjes spelen. Wanneer het kind duizeligheid, verminderd of veranderend gezichtsvermogen, desoriëntatie of stuiptrekkingen vertoont, laat het kind direct stoppen met spelen en raadpleeg een arts.

**Attentie:** Te dicht op een beeldscherm zitten voor een langdurig tijdbestek kan vermoeidheid en ongemak veroorzaken. We raden dan ook aan dat kinderen na ieder uur spelen/televisiekijken een pauze nemen van 15 minuten.

# PROBLEMEN OPLOSSEN

Klachten zoals geen beeld, geen geluid of de camera doet helemaal niets, hebben vaak te maken met onjuiste instellingen. **Kidizoom**® **Duo** is in vele gevallen niet defect. Probeer de volgende mogelijkheden:

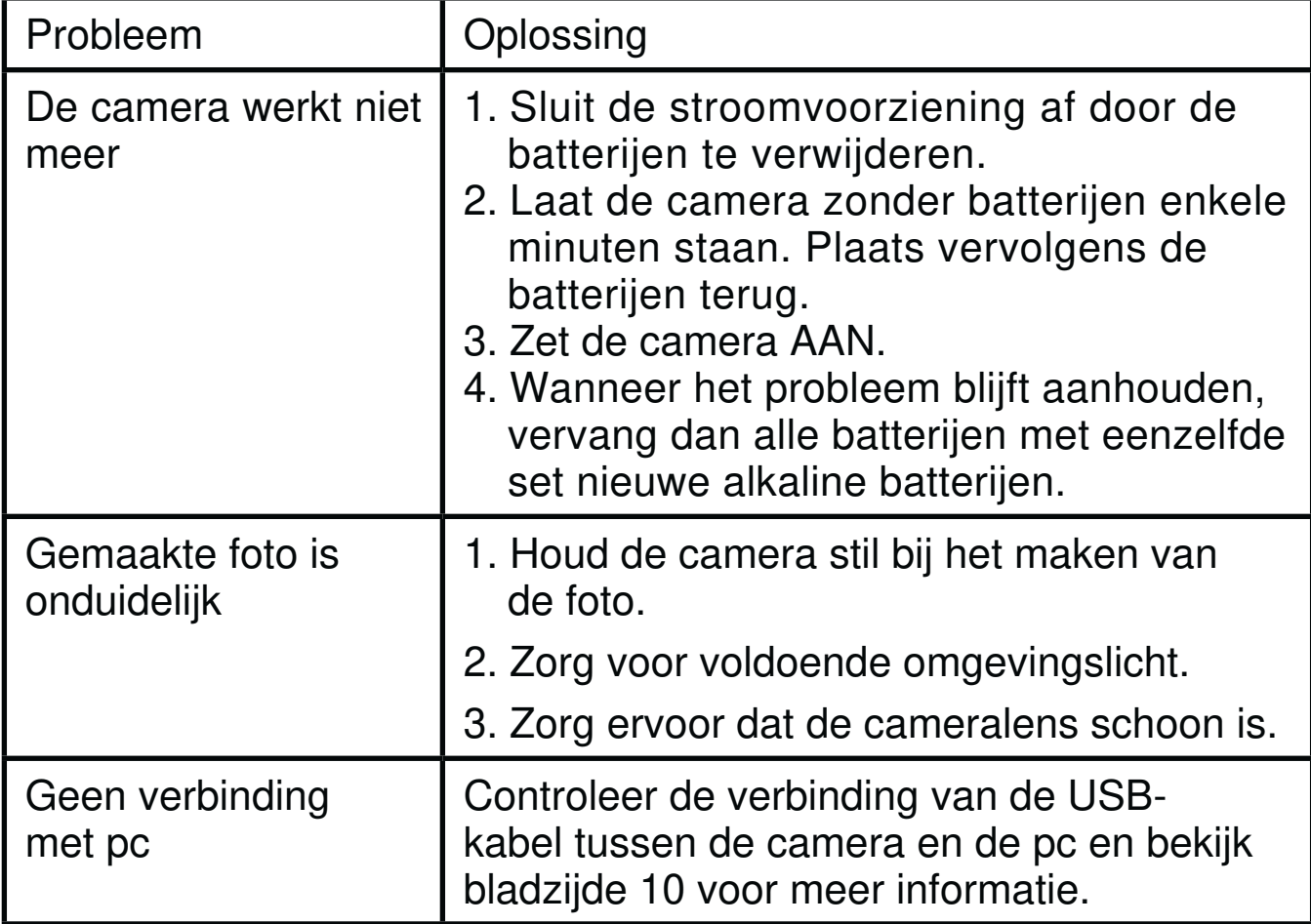

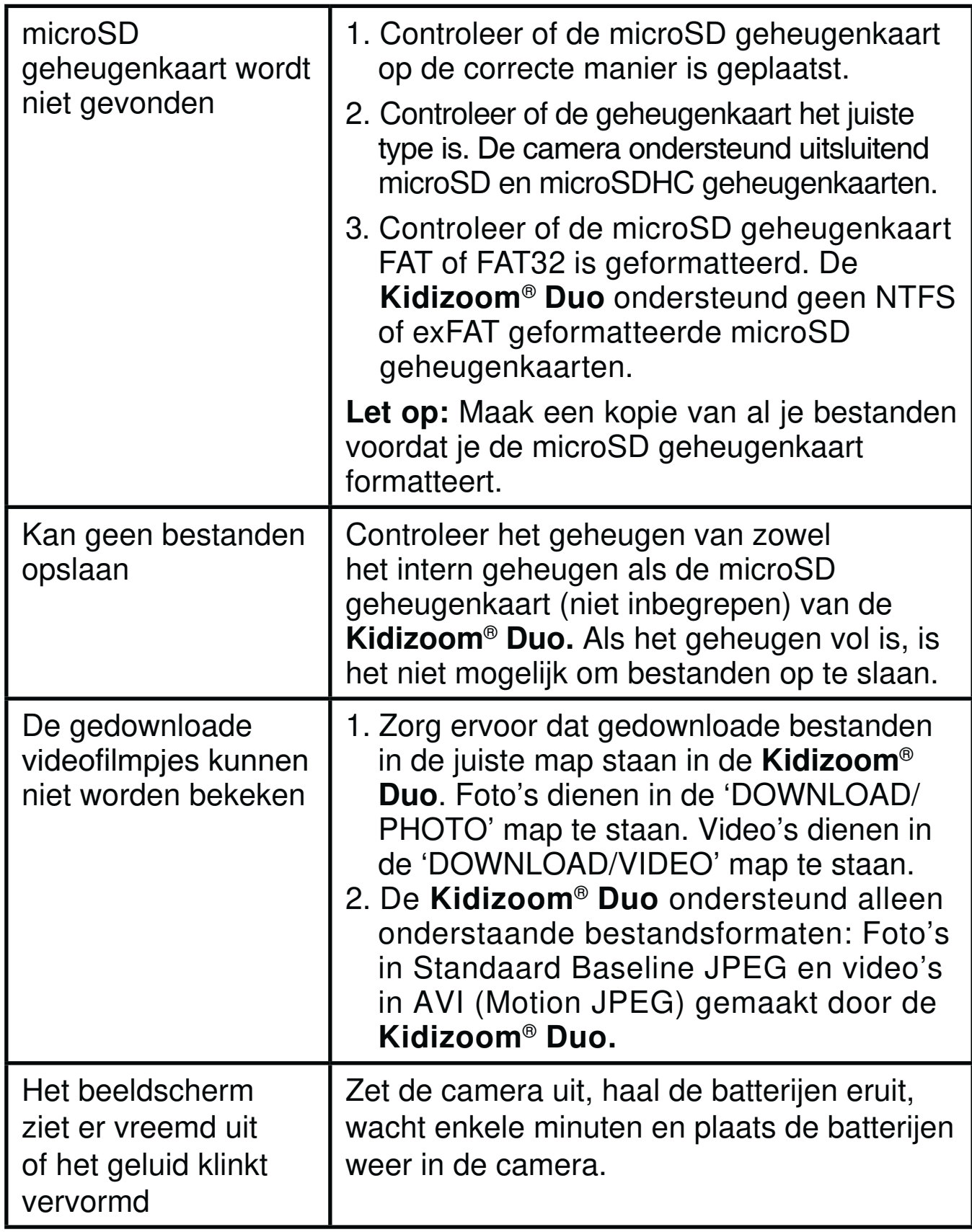

Wanneer de **Kidizoom**®  **Duo** na het uitvoeren van bovenstaande stappen nog steeds niet naar behoren functioneert, neemt u dan a.u.b. contact op met onze klantenservice.

Telefoonnummer (0031) (0)495-459123

E-mail: klantenservice@vtechnl.com

### **BELANGRIJKE MEDEDELING:**

Het ontwerpen en ontwikkelen van educatief speelgoed gaat gepaard met een verantwoordelijkheid die wij bij **VTech**® uitermate serieus opvatten. Wij zetten ons volledig in om er zeker van te zijn dat de informatie, die de kern van ons product is, zeer nauwkeurig en accuraat is. Het kan echter gebeuren dat er fouten voorkomen. Het is voor u van belang om te weten dat wij volledig achter onze producten staan en u aanmoedigen contact op te nemen met onze klantenservice indien u problemen heeft met, of suggesties heeft voor onze producten. Wij staan u dan graag te woord. Telefoonnummer: (0031) (0)495-459123 E-mail: klantenservice@vtechnl.com

**Let op: Bewaar de handleiding, deze bevat belangrijke informatie over het product.** 

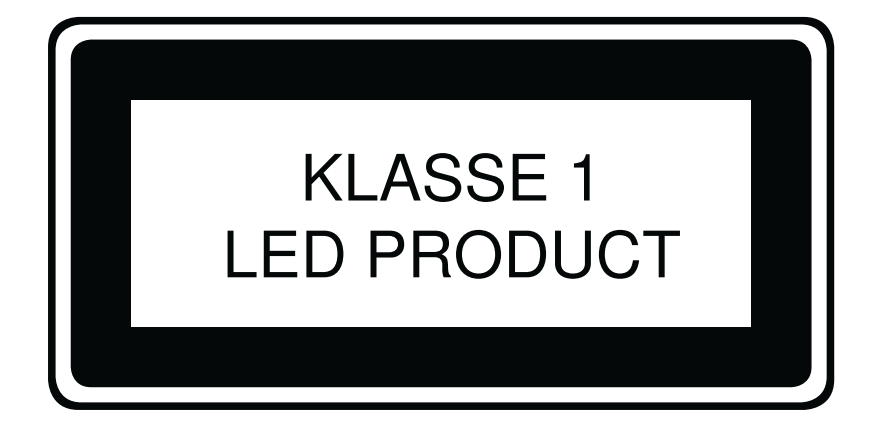

# HOE MAAK JE EEN GOEDE FOTO?

Ben je er klaar voor om te gekke foto's te maken? Met je nieuwe **Kidizoom**® **Duo** digitale camera leert **VTech**® hoe je het beste foto's kunt maken. Bekijk onze tips en ga meteen aan de slag!

### **Stap 1**

Schuif eerst het polsbandje over je hand om je nieuwe **Kidizoom**®  **Duo** goed vast te houden.

### **Stap 2**

Gebruik het kleuren lcd-scherm om je foto te bekijken voordat je hem maakt.

## **Stap 3**

Nu kun je beginnen met foto's maken. Zorg ervoor dat je de camera met beide handen zo stil mogelijk houdt.

### **Stap 4**

Ga dicht bij het voorwerp staan waar je een foto van wilt maken. Let op dat je niet te dichtbij komt, anders zal de foto wazig worden. Oefen zo vaak als je wilt om uiteindelijk een goede foto te krijgen!

## **Stap 5**

Als je buiten foto's wilt maken op een zonnige dag, zorg dan dat je de zon in je rug hebt bij het maken van de foto.

### **Stap 6**

Luister naar de 'klik' wanneer je een foto maakt met je **Kidizoom**®  **Duo.** Na het 'klik'-geluid kun je de camera weer bewegen en een nieuwe foto maken.

## **Veel plezier!**

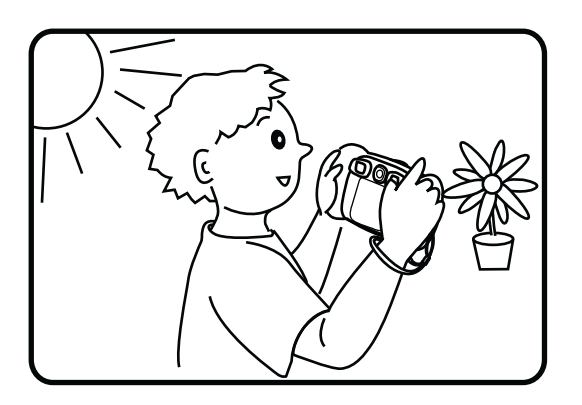

# KIDIZOOM® DUO VEEL GESTELDE VRAGEN

#### **Vraag 1:**

Ik heb een **VTech**® **Kidizoom**® **Duo** gekocht, maar deze werkt niet op mijn PC; Mijn PC zoekt naar een driver. Ik heb het nagezocht op het internet, maar kan geen **VTech**® camera driver vinden. Wat kan ik doen?

#### **Antwoord:**

Er is geen aparte driver nodig voor de **Kidizoom**®  **Duo**. De camera gebruikt de standaard 'Mass Storage Driver' die standaard aanwezig is op computers met Windows® besturingssystemen, zoals Windows® 2000 Service Pack 3 (inclusief Windows® XP en Vista) en bij een Mac OS<sup>®</sup> 9.0 en hoger. Als uw computer deze OS specificaties bezit en nog steeds zoekt naar een driver, neem contact op met uw PC fabrikant voor verdere hulp. Voor eerdere besturingssystemen die niet over deze 'Mass Storage Driver' beschikken, is een upgrade van het besturingssysteem noodzakelijk. Wij raden u aan nogmaals contact op te nemen met uw PC fabrikant.

### **Vraag 2:**

Wat is de ISO waarde (lichtgevoeligheid) van de **Kidizoom**®  **Duo**?

### **Antwoord:**

De **Kidizoom**®  **Duo** maakt gebruik van een auto-ISO waarde. De camera past automatisch de lichtgevoeligheid aan, waardoor de kwaliteit optimaal wordt.

### **Vraag 3:**

Mijn camera gaat aan maar gaat meteen weer uit.

### **Antwoord:**

Wat u kunt doen, is het vervangen van de batterijen door nieuwe alkaline batterijen. Vervang altijd alle batterijen tegelijk door nieuwe, gebruik hierbij slechts 1 type/merk batterijen. Gebruik bij voorkeur geen oplaadbare batterijen, dit om storing te voorkomen.

### **Vraag 4:**

Waarom zijn mijn foto's korrelig of wazig? Is er iets wat ik kan doen om de fotokwaliteit te verbeteren?

### **Antwoord:**

In een slecht verlichte omgeving gaat de sluitertijd omlaag voor een langere belichting. Het nadeel is dat elke beweging in het beeld of door het vasthouden van de camera, kan resulteren in wazigheid. Hierdoor is het belangrijk om tijdens het fotograferen de **Kidizoom**®  **Duo** goed stil te houden. Daarnaast zal de sensor van de **Kidizoom**® **Duo** bij weinig licht contouren bijwerken zodat ze beter tegen de donkere achtergrond zichtbaar zijn.

Indien de contouren blokkerig overkomen, is het aan te raden de omgeving meer te verlichten.

#### **Vraag 5:**

Kun je een groep foto's in één keer wissen of moeten ze één voor één van de camera worden verwijderd?

#### **Antwoord:**

Wanneer je de **Kidizoom**®  **Duo** verbindt met de computer kun je meerdere foto's selecteren en tegelijkertijd wissen.

### **Vraag 6:**

Als je per ongeluk foto's wist door te formatteren, is er dan een manier om ze terug te halen?

### **Antwoord:**

Helaas is het niet mogelijk om gewiste foto's terug te halen wanneer er is geformatteerd. Er is software van derden beschikbaar die de mogelijkheid biedt om verwijderde foto's/bestanden terug te halen. Wij kunnen het gebruik hiervan echter niet aanraden.

### **Vraag 7:**

Kan het interne geheugen worden gewist wanneer de batterijen worden vervangen?

### **Antwoord:**

Het vervangen van batterijen onder normale omstandigheden, zoals omschreven in deze gebruikershandleiding, zal geen dataverlies veroorzaken in het intern geheugen of de microSD-kaart.

### **Vraag 8:**

Wanneer de camera verbonden wordt met de USB-poort, krijg ik het bericht; "USB apparaat niet herkend, één van de USB apparaten die verbonden is met deze computer geeft een storing aan en Windows® XP herkent dit niet".

### **Antwoord:**

Dit is hoogstwaarschijnlijk een hardware of OS probleem. Neem contact op met uw PC fabrikant voor hulp.

### **Vraag 9:**

Ik probeer mijn foto's over te zetten naar mijn PC. Ik heb de apparaten volgens de instructies met elkaar verbonden (Verbind de USB-kabel van de camera naar de PC) en de nieuwe externe schijf verschijnt. Maar de foto's worden niet automatisch gedownload. Is er iets dat ik moet opstarten om de foto's gedownload en opgeslagen te krijgen?

### **Antwoord:**

Het overzetten van de foto's gebeurt niet automatisch. Wanneer u de USB-kabel met de computer hebt verbonden, verschijnt de externe schijf.

Deze schijf kan geopend worden; kijk in de map 'DCIM' en daar zult u de foto's vinden die gemaakt zijn met de **Kidizoom**® **Duo**. Bovendien, als u de gedownloade plaatjes of foto's op de camera wilt zien, kunt u de bestanden overzetten door de JPEG fotobestanden in de map 'DOWNLOAD/PHOTO' te plaatsen.

Microsoft® , Windows® en Windows Vista® deregistreerd handelsmerk van Microsoft Corporation in de Verenigde Staten en/ of andere landen. Intel® en Pentium® zijn handelsmerken van Intel Corporation in de Verenigde staten en/of andere landen. Macintosh® , Mac® en Mac OS® zijn geregistreerde handelsmerken van Apple Inc, geregistreerd in de Verenigde Staten en andere landen. Alle overige handelsmerken zijn eigendom van de desbetreffende rechthebbenden.

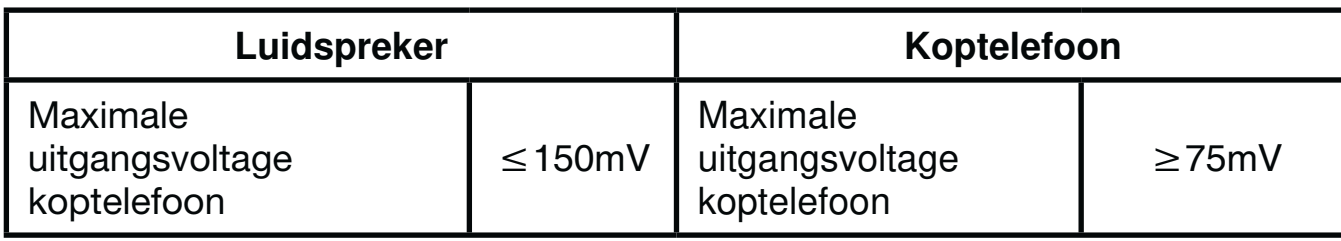

# INSTRUCTIES BEVESTIGEN POLSBANDJE

## **Stap 1:**

Neem de kleine lus van het polsbandje en rijg deze door de opening achter het staafje aan de zijkant van de **Kidizoom**® **Duo**.

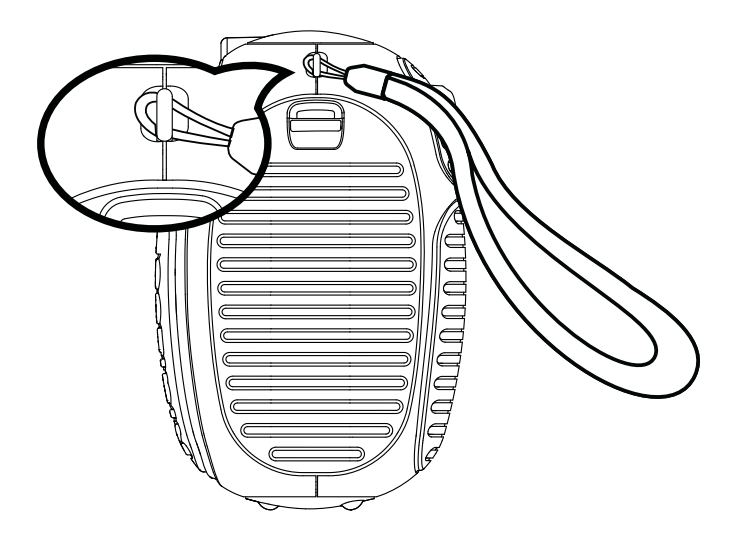

# **Stap 2:**

Haal het gehele polsbandje door de kleine lus heen.

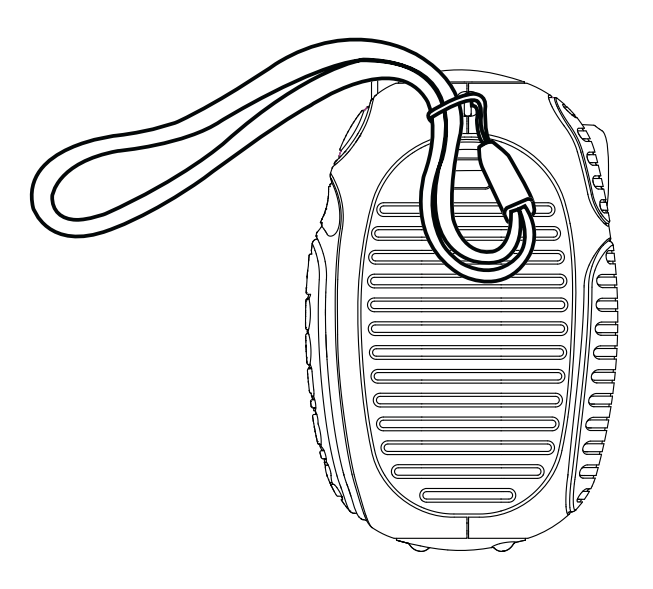

# **Stap 3:**

Trek het polsbandje stevig aan zodat deze goed vastzit.

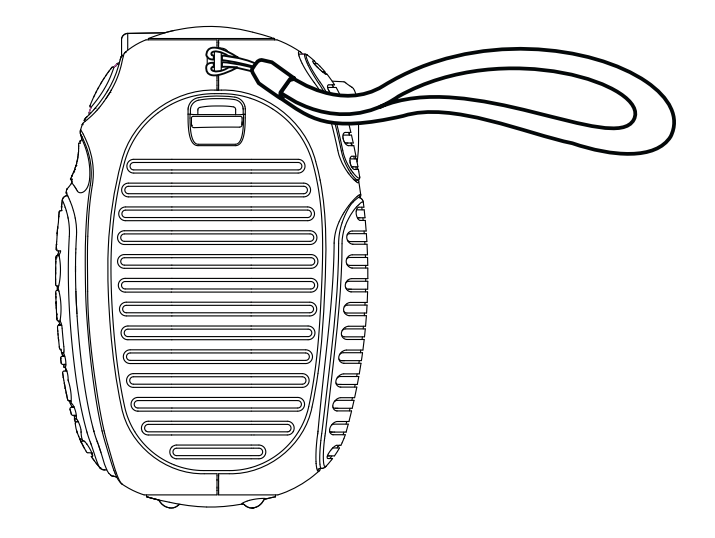

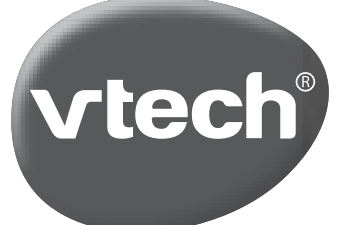

# **VTech Electronics Europe B.V.**

*Deze garantie wordt u, als extra voordeel, aangeboden door VTech Electronics Europe B.V. en heeft geen invloed op uw wettelijke rechten krachtens de toepasselijke nationale wetgeving.* 

*VTech Electronics Europe B.V. staat garant voor de kwaliteit van het door u gekochte product. Bewaar het garantieformulier (volgende pagina) samen met het aankoopbewijs. U heeft dan recht op 2 jaar volledige garantie onder de volgende voorwaarden:* 

- *1. De kwaliteit van het materiaal, en de techniek van het product worden bij normaal gebruik gedurende een periode van maximaal 2 jaar na aankoop door VTech Electronics Europe B.V. gegarandeerd.*
- *2. Mocht in deze periode toch een defect optreden, dan kunt u het product ter vervanging aanbieden bij de VTech® dealer waar u het product gekocht heeft.*
- *3. De betreffende vervanging vindt gratis plaats als de schade te wijten is aan de ondeugdelijkheid van materiaal of techniek.*
- *4. Indien de schade te wijten is aan ondeskundig gebruik, onbevoegde reparatie, verkeerde batterij installatie, verkeerde elektrische (adapter) installatie, breuk- en/of waterschade, lekkende batterijen of enig andere reden die aan de gebruiker wijtbaar is, dan vervalt deze garantie.*
- *5. Deze garantie is strikt persoonlijk en niet overdraagbaar. Deze garantie geldt alleen voor de Benelux landen.*

# **GARANTIEBEWIJS**

*Naam van het product: Kidizoom® Duo*

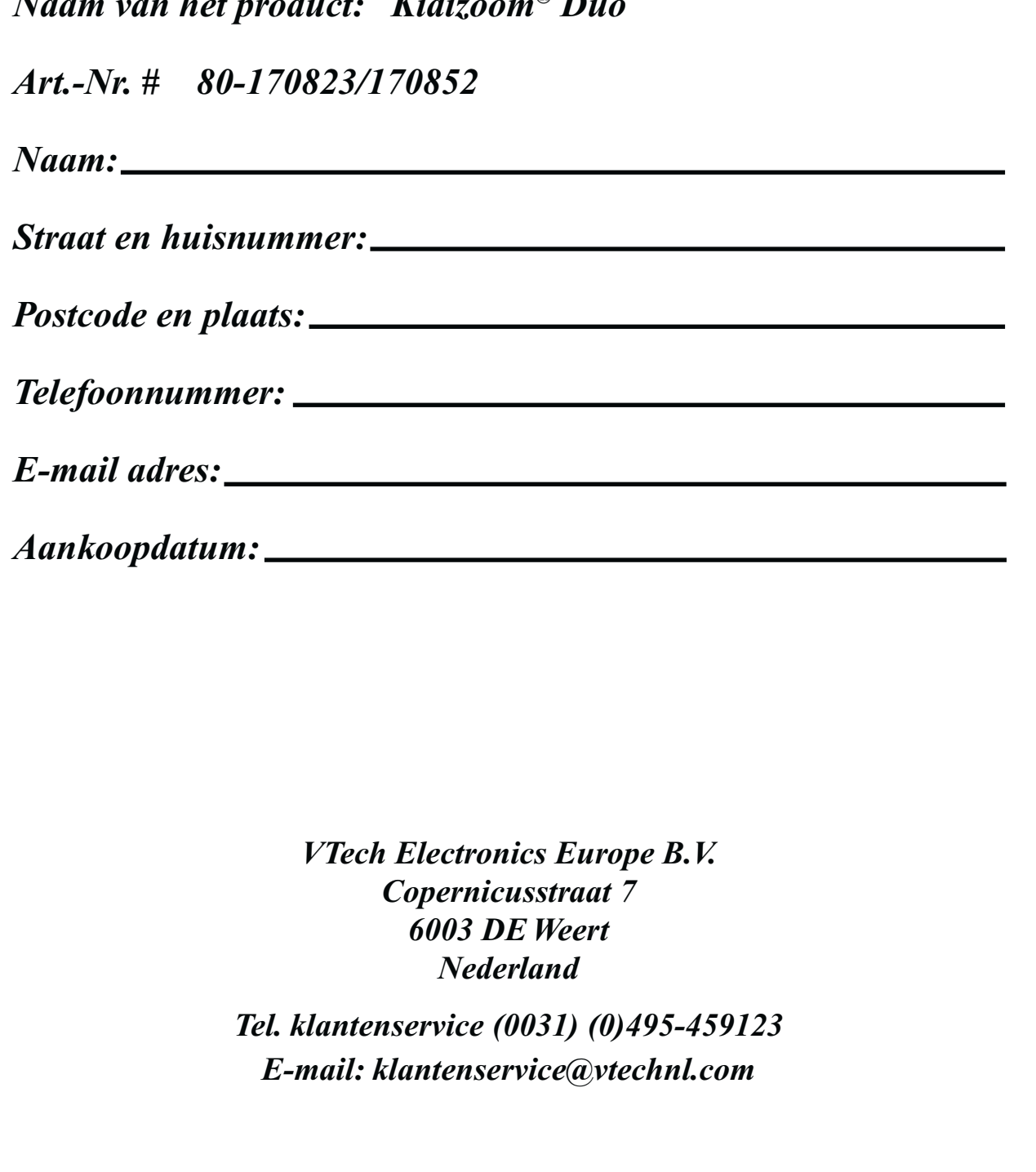

 $\chi$